## **WORDART**

WordArt allows you to add visual enhancements to the text in a worksheet in addition to changing the font style and font size. WordArt styles allow you to stretch the text either horizontally, vertically, or diagonally. This is an object that may be moved to any location in a worksheet. It is also possible to resize and rotate the WordArt object.

## **INSERT WORDART IMAGE**

- Click the **Insert Tab**.
- In the **Text Group**, click the **WordArt** button.
- **The WordArt Gallery** will display.

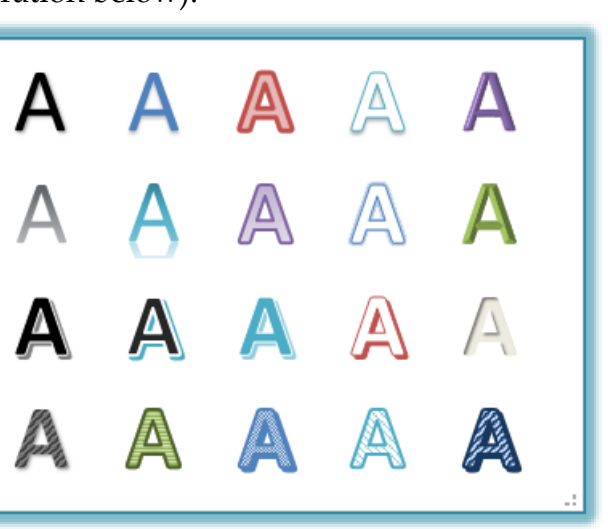

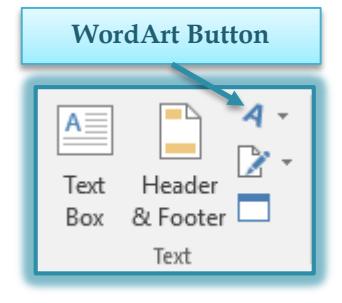

- Click a **Word Art** style from the gallery that appears.
- The **Word Art** object will appear in your worksheet.

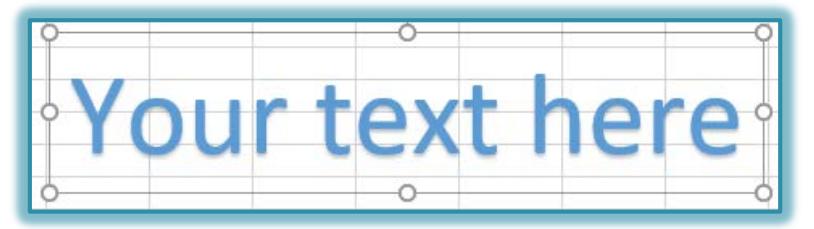

- Select the **Type Text Here** text and input the desired text.
- Move the **Word Art** object to the desired location in the worksheet.
- Select the **Word Art** object if it is not already selected.
- The **Drawing Tools Format** tab will display. A description of the buttons on this ribbon is provided below.
- To change the **size** of the font for the WordArt image:
	- Click the **Home Tab**.
	- In the **Font Group**, click one of the buttons for changing the font size, type, or style.

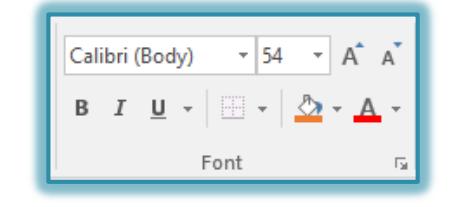

- $\star$  The buttons on this tab are:
	- **Font Type** To change the type of font, click the button. A gallery of different font types will display.
	- **Font Size** Click the list arrow for this option and choose a different size font.
	- **Increase Font Size** Click this button to increase the size of the font in 1 or 2 point increments. Each time the button is clicked, the size will increase.
- **Decrease Font Size** This is used to decrease the size of the font in 1 or 2 point increments. Each time the button is clicked, the size will decrease.
- **Bold, Italics, Underline** Click these buttons to apply the style to the font.
- **Border**  To draw a border around the WordArt image, select this option.
- **Fill Color** This option is used to apply a background color to the WordArt image. A gallery of different colors will display.
- **Font Color** Use this button to change the color of the font in the WordArt image. A gallery of different colors will display.
- $\star$  The text in the WordArt image does not have to be selected, just the image itself.
- $\star$  As the font size is changed, the size of the image will change.
- $\mathbf{\hat{P}}$  Resize the image, if necessary, so that it will fit in the allotted space.

## **DRAWING TOOLS FORMAT RIBBON**

This ribbon is used to change the format of the WordArt image and to change the attributes for the WordArt. The table below provides a list of the groups and buttons on this ribbon. A description of each of the buttons is also provided.

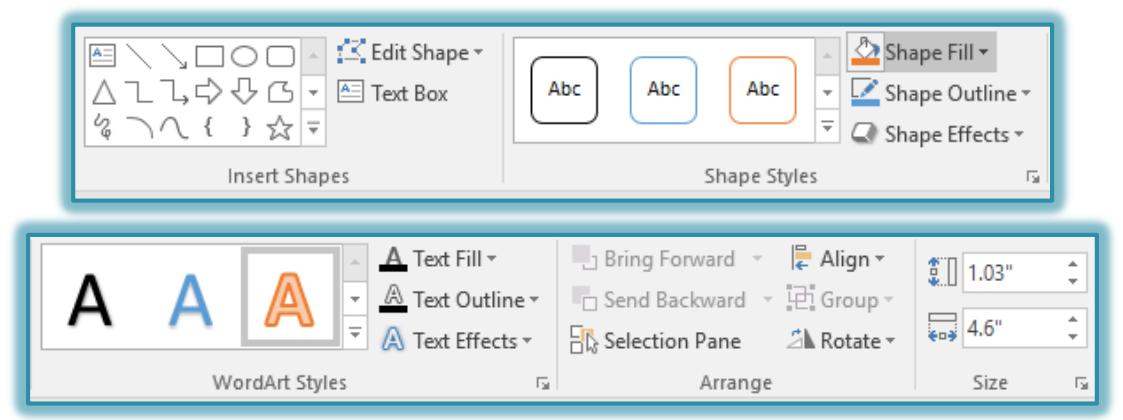

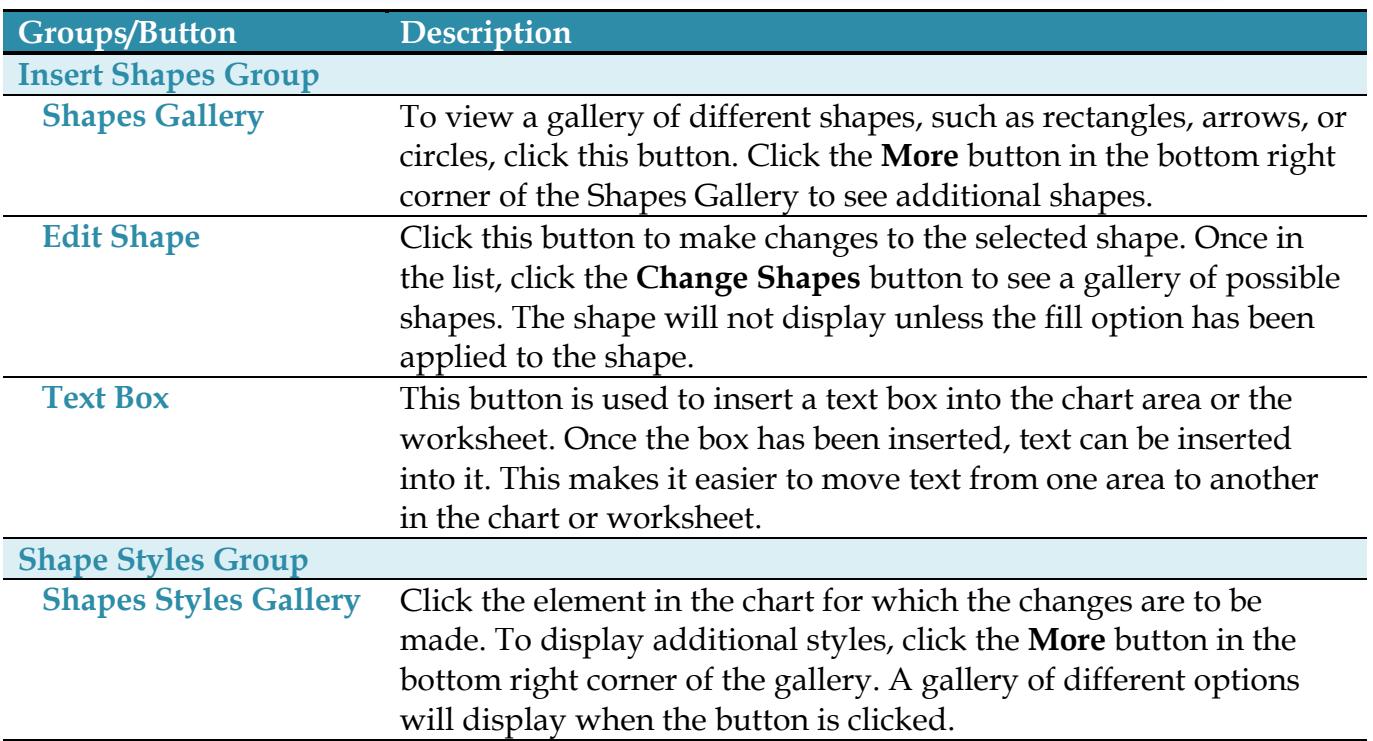

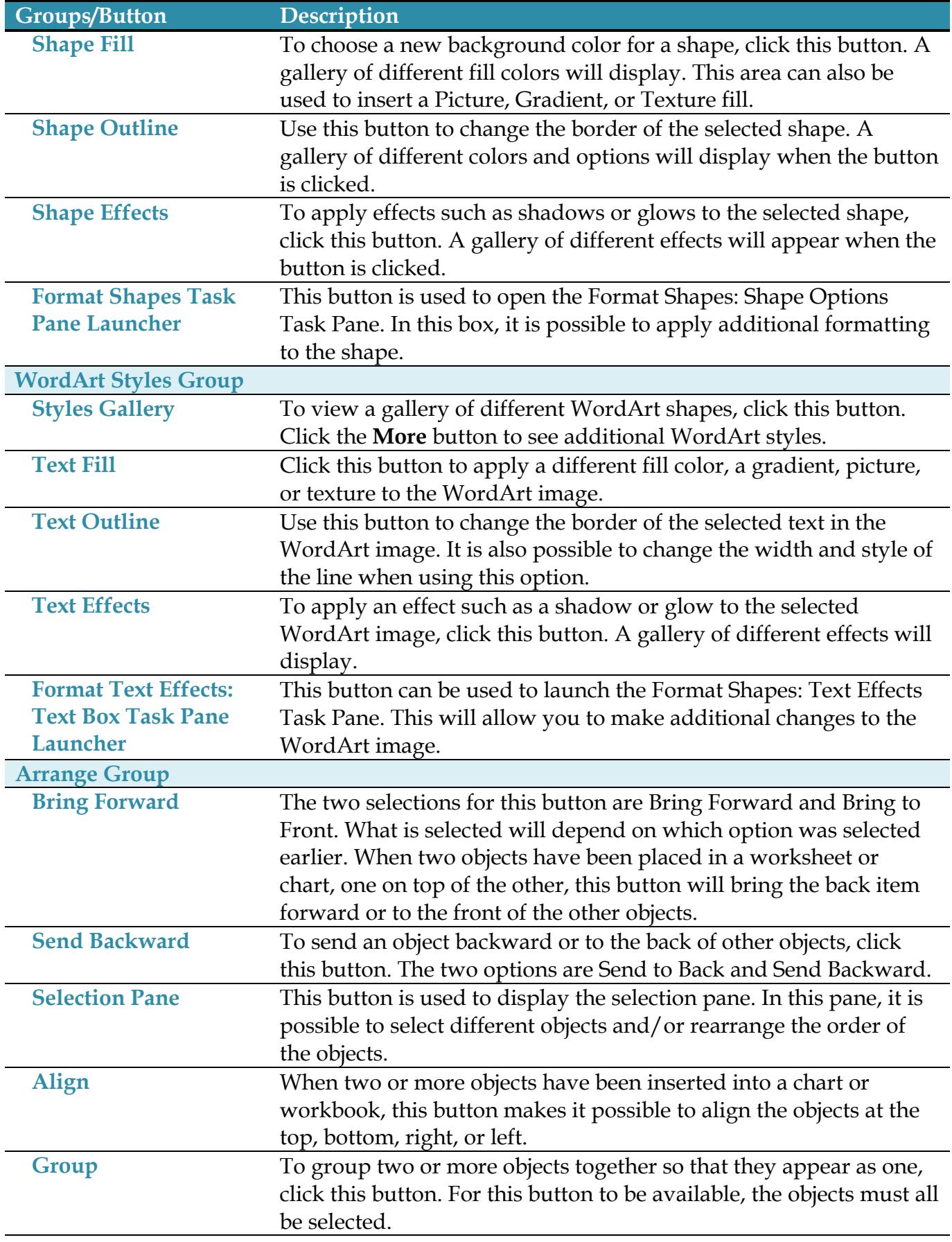

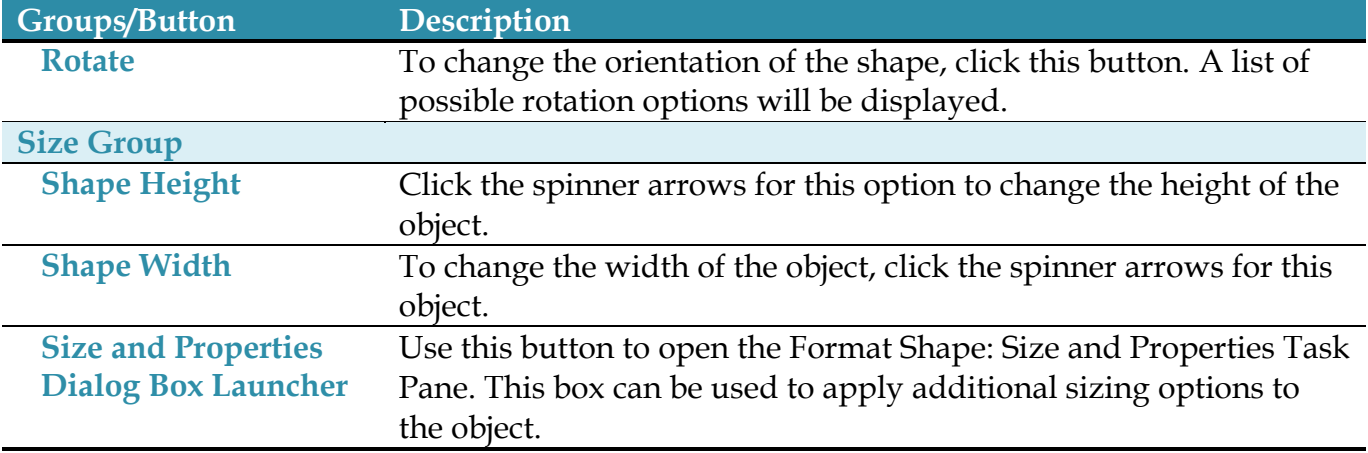